## 5.安裝墨水卡匣 打開印表機上蓋,再打開墨水卡匣護蓋。 きょうしゃ しゅうしゃ しゅう かいあく 装入墨水卡匣。 壓下墨水卡匣,直到卡入為止。 壓下墨水卡匣護蓋,直到卡入為止。 闔上印表機上蓋 6.裝機設定 按下『8墨水』鍵。 注意:新機所附贈的墨水卡匣,其中部分墨水會用在裝機設定上。Epson 的市售墨水卡匣可列印張數是符合型錄或官網所 揭露之數據。 7. 將印表機連接至電腦  $\frac{1}{2}$ n nab  $\circledcirc$ 按下 『 少 電源 』鍵,關閉印表機電源。 インディング インディング あんこう 捕上 USB 連接線

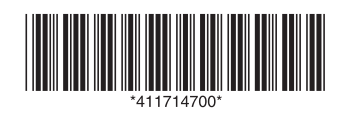

Copyright© 2009 Seiko Epson Corporation. All rights reserved. Printed in XXXXXX

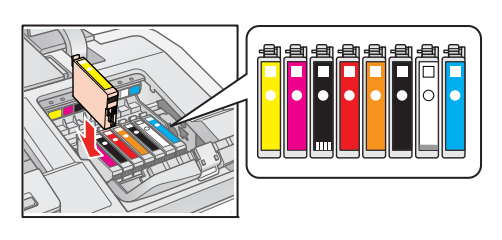

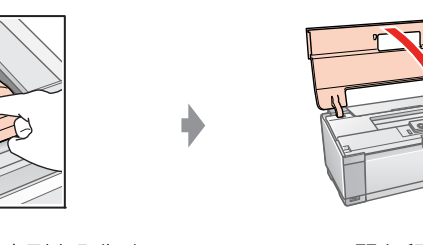

## EPSON STYLUS TO PHOTO R1900

## 安裝說明

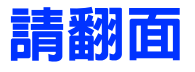

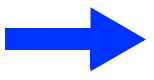

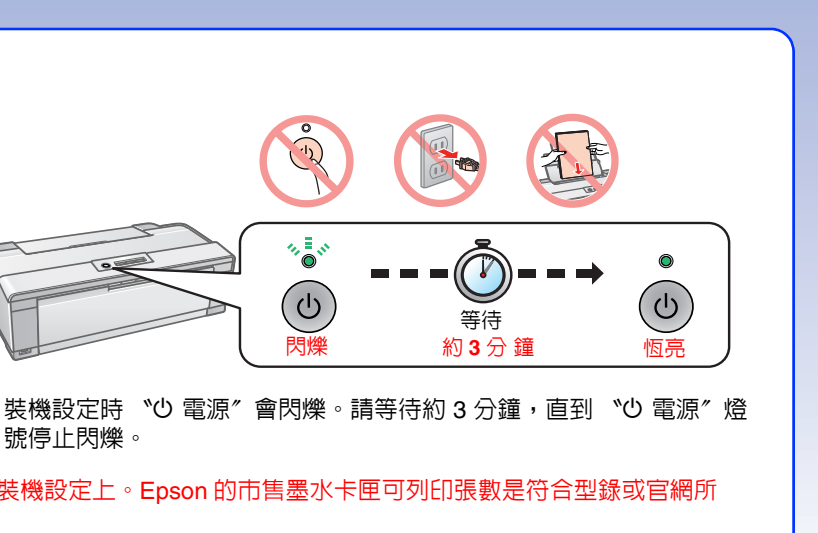

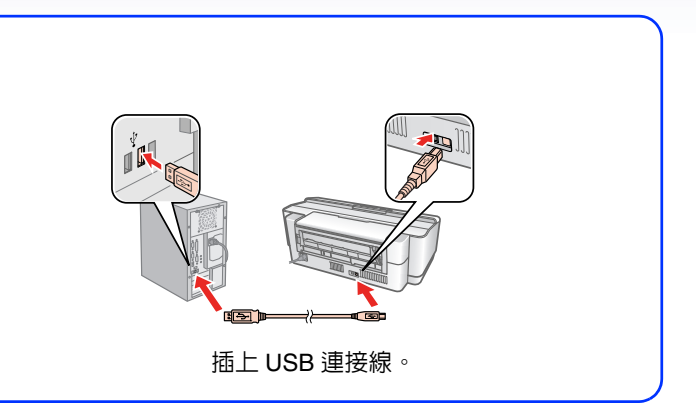

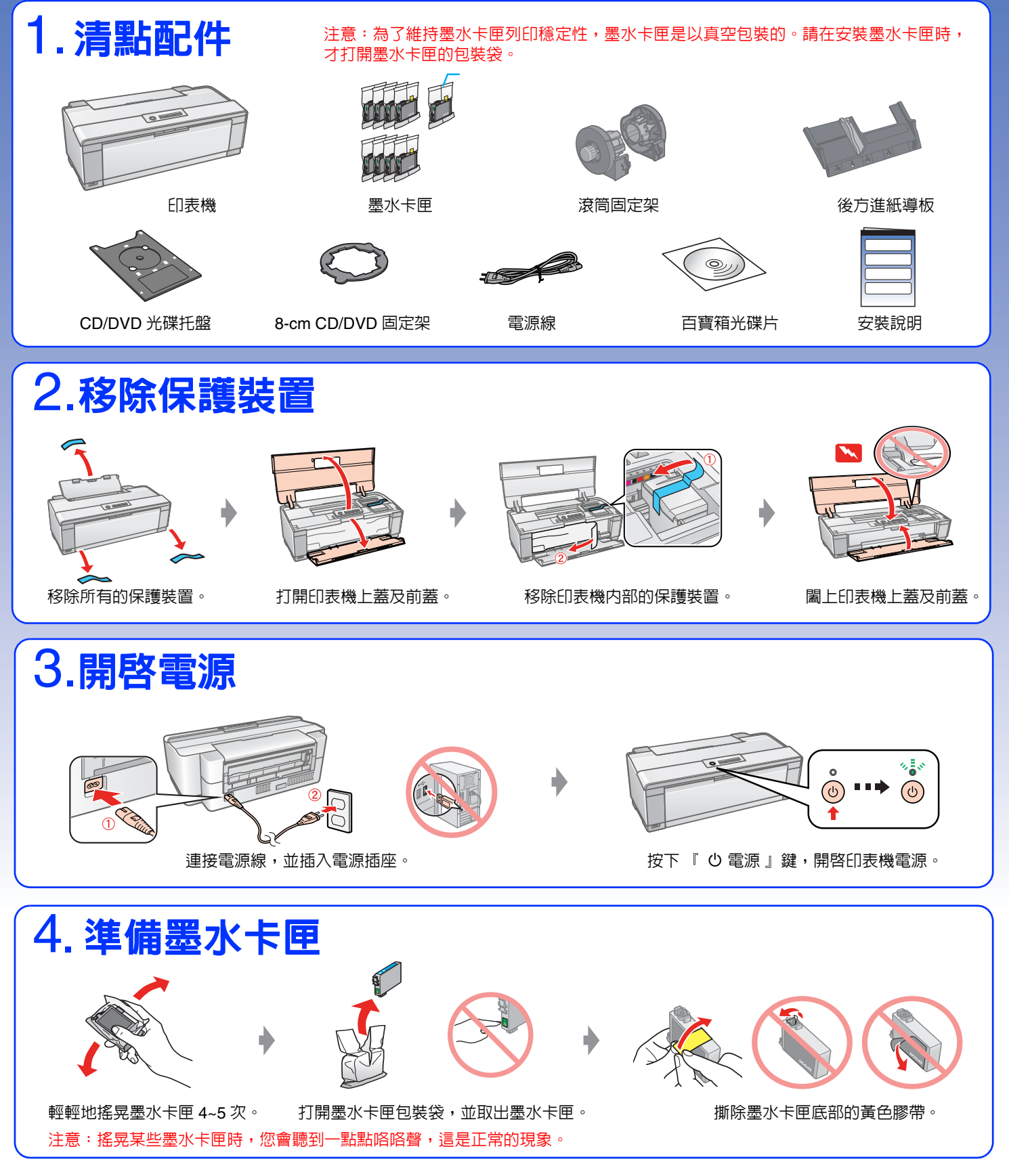

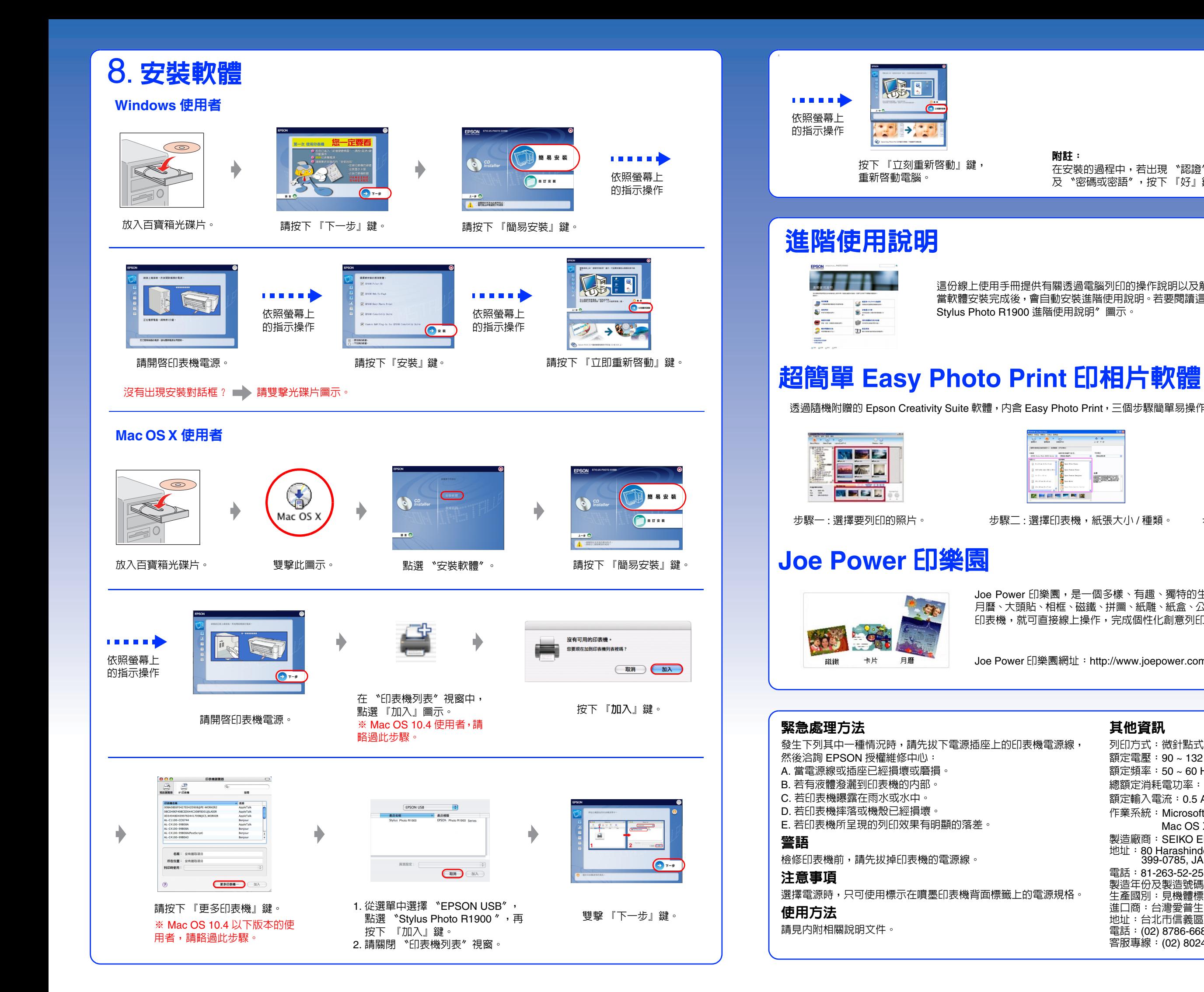

Joe Power 印樂園,是一個多樣、有趣、獨特的生活創意列印網站。它提供了卡片、 月曆、大頭貼、相框、磁鐵、拼圖、紙雕、紙盒、公仔等上百款應用,只要擁有 Epson 印表機,就可直接線上操作,完成個性化創意列印,享受自己動手印的樂趣!

附註:

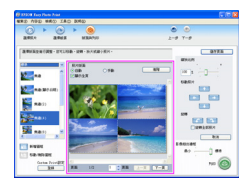

步驟一 : 選擇要列印的照片。 步驟二 : 選擇印表機,紙張大小 / 種類。 步驟三 : 選擇版面後,按下 『列印』鍵。

在安裝的過程中,若出現 〝認證〞視窗時,請輸入管理者的 〝名稱〞 及 〝密碼或密語〞,按下 『好』鍵,再按下 『繼續』鍵。

這份線上使用手冊提供有關透過電腦列印的操作說明以及解決問題的方法。 當軟體安裝完成後,會自動安裝進階使用說明。若要閱讀這份手冊,請雙擊桌面上〝EPSON Stylus Photo R1900 進階使用說明〞圖示。

透過隨機附贈的 Epson Creativity Suite 軟體,内含 Easy Photo Print,三個步驟簡單易操作,輕鬆快速地輸出美麗、高畫質相片。

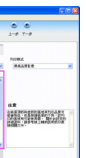

**関門田田門岡田** 

Joe Power 印樂園網址:http://www.joepower.com.tw

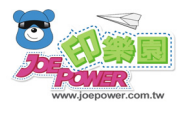

## 其他資訊

列印方式:微針點式壓電噴墨技術 額定電壓:90 ~ 132 V 額定頻率:50 ~ 60 Hz 總額定消耗電功率:大約 20 W ( 列印中 ) 額定輸入電流:0.5 A 作業系統: Microsoft Windows XP/XP x64/2000/Vista Mac OS X 10.2.8 或以上版本 製造廠商: SEIKO EPSON CORPORATION 地址:80 Harashinden, Hirooka, Shiojiri-shi,Nagano-Ken, 399-0785, JAPAN 電話:81-263-52-2552 製造年份及製造號碼:見機體標示 生產國別:見機體標示 進口商:台灣愛普生科技股份有限公司 地址:台北市信義區松仁路 7 號 14 樓 電話:(02) 8786-6688 ( 代表號 ) 客服專線:(02) 8024-2008